# Please do not upload this copyright pdf document to any other website. Breach of copyright may result in a criminal conviction.

This Acrobat document was generated by me, Colin Hinson, from a document held by me. I requested permission to publish this from Texas Instruments (twice) but received no reply. It is presented here (for free) and this pdf version of the document is my copyright in much the same way as a photograph would be. If you believe the document to be under other copyright, please contact me.

The document should have been downloaded from my website https://blunham.com/Radar, or any mirror site named on that site. If you downloaded it from elsewhere, please let me know (particularly if you were charged for it). You can contact me via my Genuki email page: https://www.genuki.org.uk/big/eng/YKS/various?recipient=colin

You may not copy the file for onward transmission of the data nor attempt to make monetary gain by the use of these files. If you want someone else to have a copy of the file, point them at the website. (https://blunham.com/Radar). Please do not point them at the file itself as it may move or the site may be updated.

It should be noted that most of the pages are identifiable as having been processed by me.

I put a lot of time into producing these files which is why you are met with this page when you open the file.

\_\_\_\_\_\_\_\_\_\_\_\_\_\_\_\_\_\_\_\_\_\_\_\_\_\_\_\_\_\_\_\_\_\_\_\_\_\_\_

In order to generate this file, I need to scan the pages, split the double pages and remove any edge marks such as punch holes, clean up the pages, set the relevant pages to be all the same size and alignment. I then run Omnipage (OCR) to generate the searchable text and then generate the pdf file.

Hopefully after all that, I end up with a presentable file. If you find missing pages, pages in the wrong order, anything else wrong with the file or simply want to make a comment, please drop me a line (see above).

It is my hope that you find the file of use to you personally – I know that I would have liked to have found some of these files years ago – they would have saved me a lot of time !

Colin Hinson

In the village of Blunham, Bedfordshire.

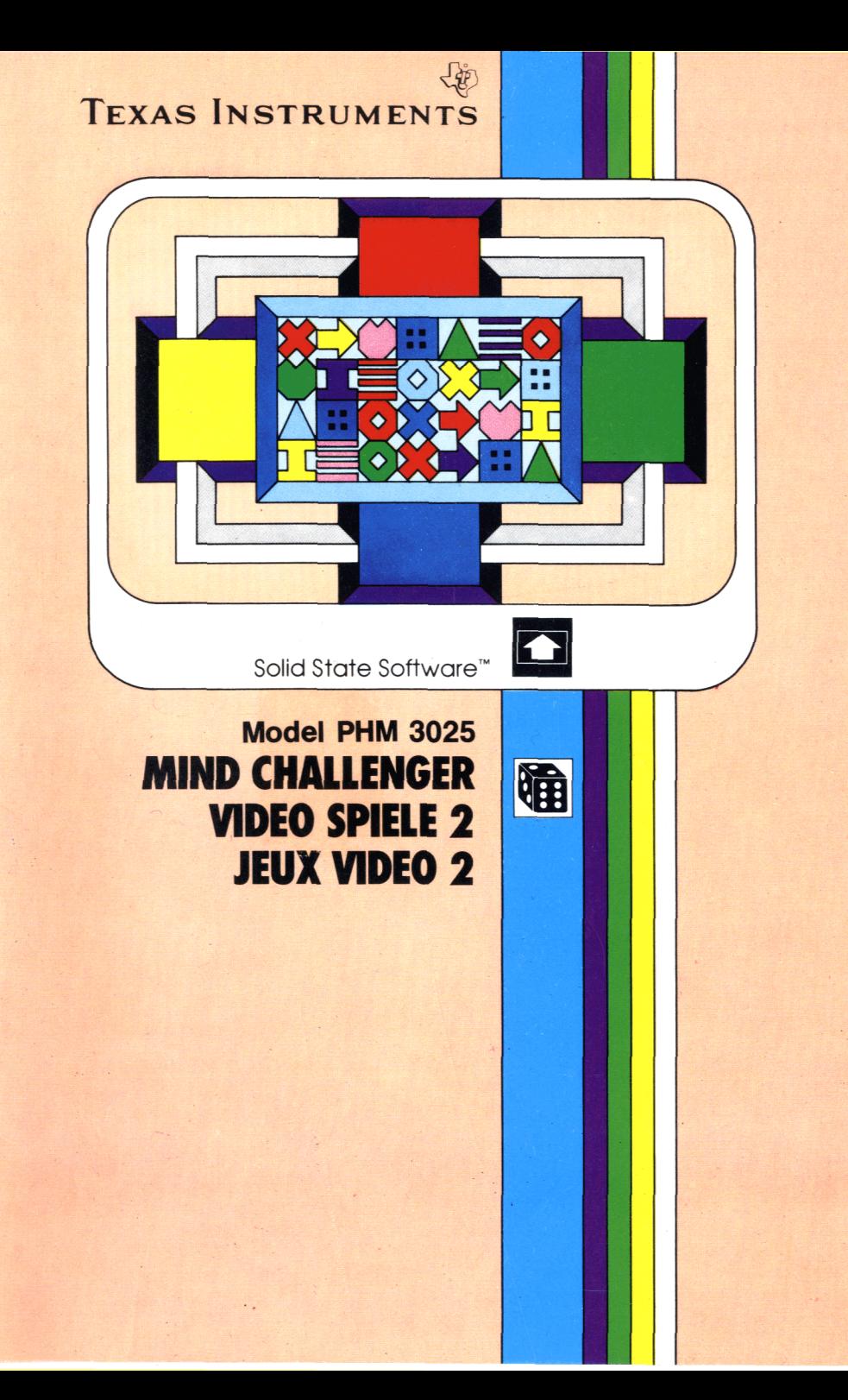

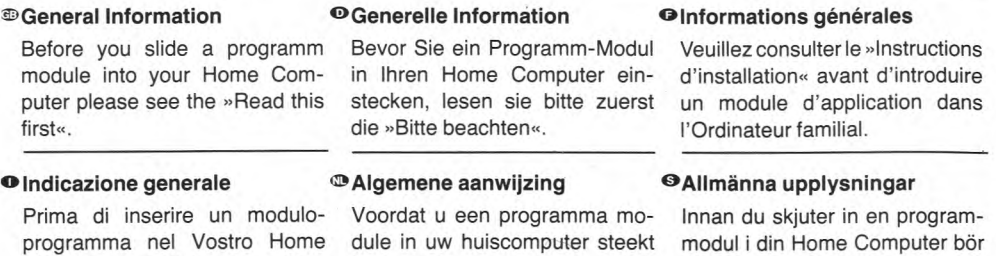

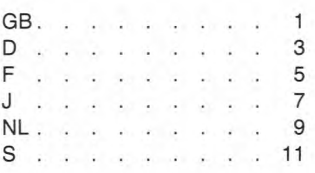

Computer vogliate consultare la »Prima di cominciare« per

l'utente.

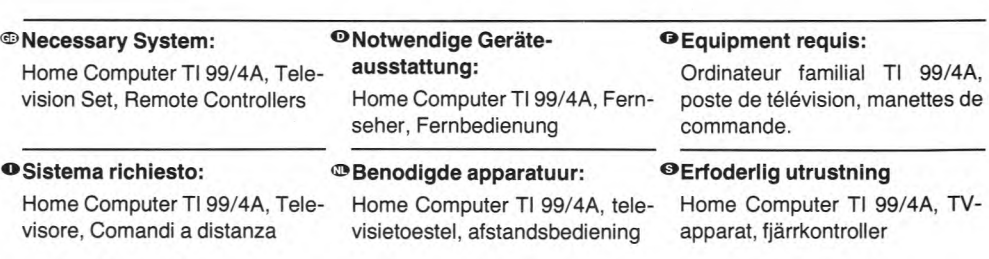

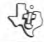

dule in uw huiscomputer steekt lees a.u.b. eerst de »Lees dit eerst«.

du läsa »Läs dettaförst«.

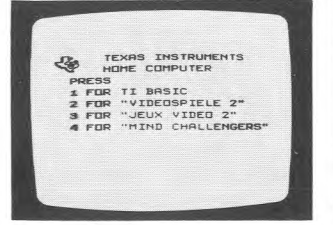

**ETurn** your Home Computer into a memory trainer.

Memory Match schools your musical memory.

Mind Grid challenges logical deduction and power of combination.

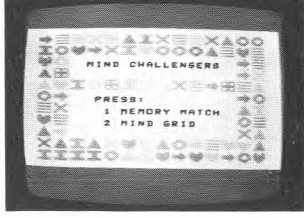

Slide in the programm module, press key 4 and the exciting educational game begins. Select your game: 1 — Memory Match

2 — Mind Grid

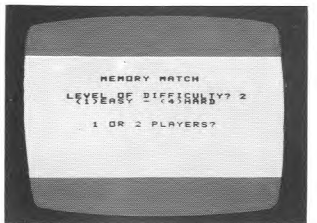

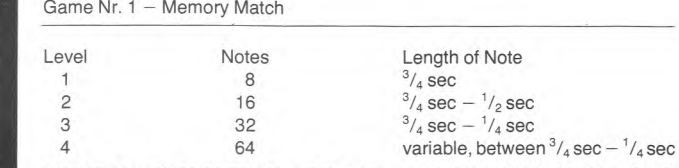

Playing against the computer  $-$  Key 1 or against an opponent player  $-$  Key 2

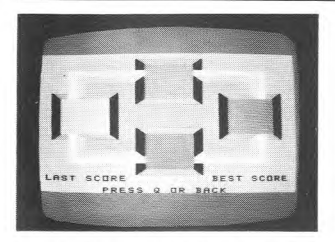

You must repeat the tones created by the computer or your opponent in the same order.

After successful responding one tone is added.

Keys  $E(\uparrow); X(\downarrow); S(\leftarrow); D(\rightarrow)$ , or remote controllers.

When pressing FCTN PROC'D the computer replays the series of tones. When the round is over:

 $Push Q = new round$  $FCTN$  BACK  $=$  another level

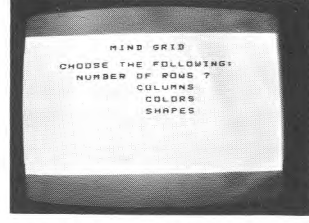

Determine the rules of the game. **Grid:** 

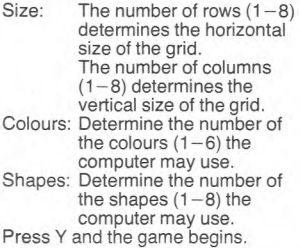

Try to find out in as few guesses as possible, how the computer has placed shapes and colours on the grid.

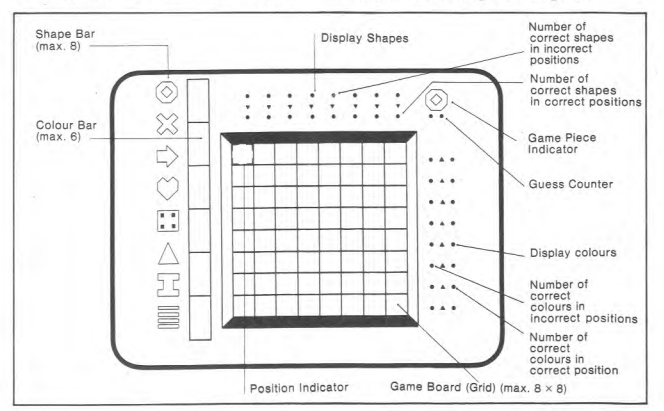

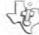

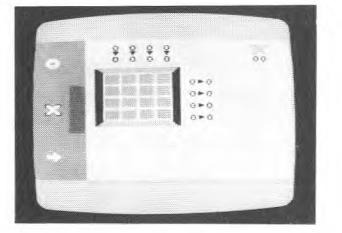

The Mind Grid game starts. All squares on the game board are grey; behind each square the computer hides a shape of a certain colour. Place the game pieces (colours and shapes) on those squares where you expect the computer's pattern will be. With the cursor (square with black corners) which is moved by the arrow keys  $E(\uparrow), X(\downarrow), S(\leftarrow), D(\rightarrow)$  or the remote controllers, you can place the game pieces. (Press key Y or side button of remote controllers). The game piece indicator shows the piece which can be placed.

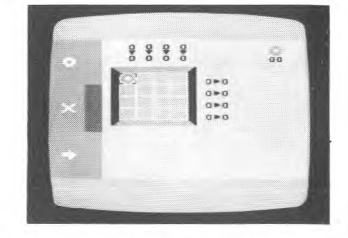

Modification of game piece indication You modify the game piece indication by moving the cursor to the colour/ shape desired and press Y. The game piece indicator displays the new chosen colour/shape.

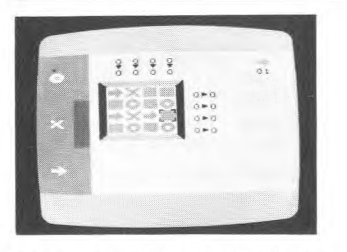

Once you have arranged game pieces (shapes and colours) on the Grid to your satisfaction, you try your first guess.

Move the cursor to the Game Piece Indicator and press the Y key. The number of your guesses is displayed beneath the Game Piece Indicator.

At the top of the Grid and at the right side of the game board the computer gives you your score.

Numbers displayed to the right  $=$  information about correctly guessed colours

Numbers displayed on the top of the  $Grid = information about correctly$  guessed shapes

When you correctly guess the location of every game piece (shape and colour), you have solved the Mind Grid.

Now you can play the Mind Grid game again using the same options (key 4) or choose new options (FCTN BACK).

#### Special key functions

Changing shapes on the game board without changing colours key 1 Changing colours on the game board without changing shapes key 2 Return to shapes and colour change key 3 Reviewing Previous Guesses Backward keys FCTN AID (SHIFT A) Start of game keys FCTN BACK (SHIFT 2)

Return to keys FCTN PROC'D current pattern (SHIFT) Selection of a previous guess<br>as the basis keys FCTN II keys FČTN INS<br>(SHIFT 6) for next guess Display keys FCTN BEGIN<br>of solution (SHIFT W) (SHIFTW)

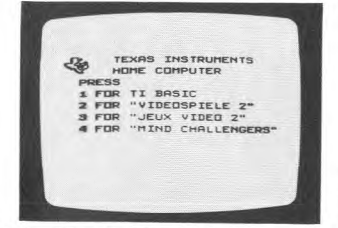

Machen Sie Ihren Home-Computer zum Gedächtnistrainer. Beim Tonquiz können Sie Ihr musikalisches Gedächtnis schulen.

Beim Masterquiz fordert der Computer ihr Gedächtnis, das logische Denken und die Kombinationsfähigkeit.

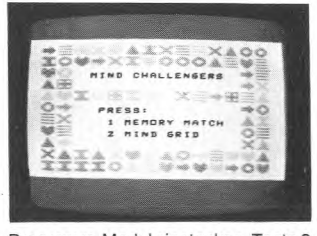

Programm-Modul einstecken, Taste 2 drücken und das unterhaltsame Lernspiel kann beginnen. Wählen Sie Ihr Spiel aus:

- $1 -$ Tonquiz
- 2 Masterguiz
- 

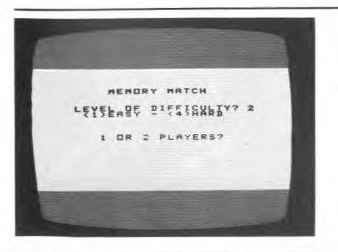

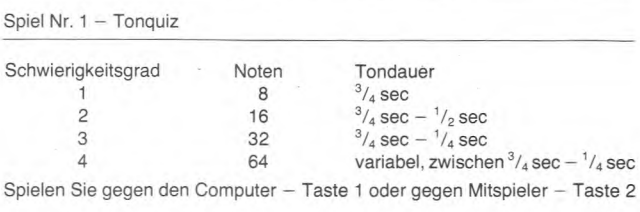

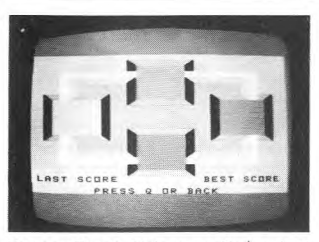

Können Sie die Noten vom Computer/ Mitspieler in der gleichen Reihenfolge wiederholen? Bei jeden erfolgreichen Versuch wird eine weitere Note angefügt.

Tasten E( $\uparrow$ ); X( $\downarrow$ ); S( $\leftarrow$ ); D( $\rightarrow$ ), oder Fernbedienung

Bei FCTN PROC'D wiederholt der Computer die Tonfolge.

Ist die Spielrunde beendet:

Taste Q  $=$  Neue Spielrunde FCTN BACK = Veränderung des Spielmodus

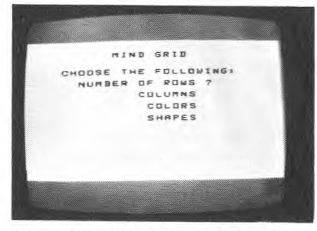

Versuchen Sie, mit möglichst wenigen Zügen herauszufinden, wie der Computer Farben und Formen auf einem Spielbrett verteilt hat.

Legen Sie die Spielbedingungen fest: Spielbrett: Die Anzehl der Deihen  $250 - 1$ 

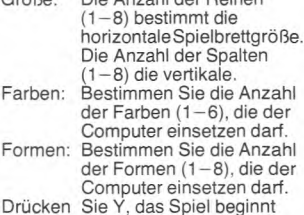

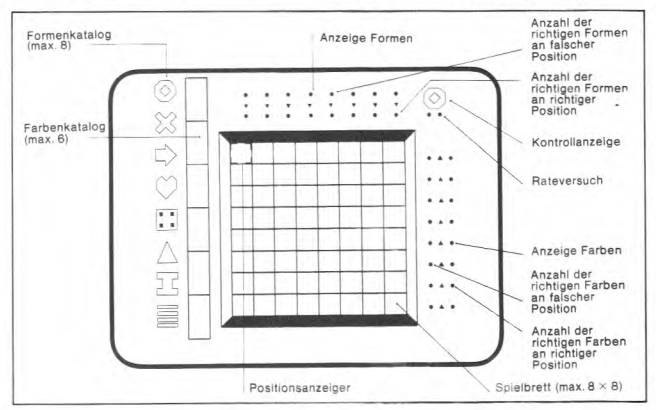

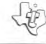

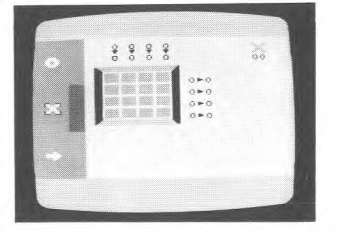

4Das Masterquiz beginnt. Alle Felder auf dem Spielbrett sind grau; unter jedem Feld hat der Computer eine Formin einer bestimmten Farbe versteckt. Setzen Sie die Spielteile (Form und Farbe) dort ein, wo Sie das vom Computer gewählte Muster vermuten. Mit dem Positionszeiger (schwarz umrandet), der durch die Richtungs-

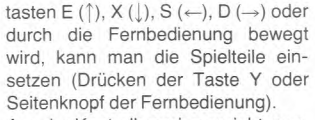

Aus der Kontrollanzeige ersieht man, welches Spielteil eingesetzt werden kann.

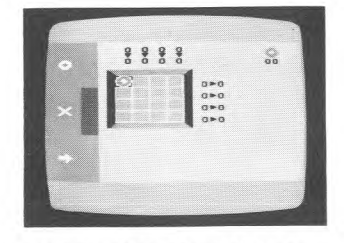

Veränderung der Kontrollanzeige

Die Kontrollanzeige verändern Sie dadurch, daß Sie den Positionsanzeiger auf die gewünschte Form/ Farbe bringen und dann die Taste Y drücken.

Die Kontrollanzeige zeigt die neue, gewählte Form/Farbe.

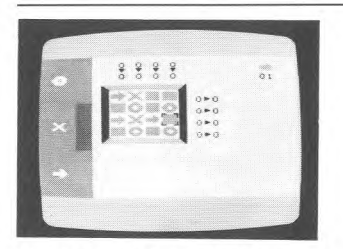

Sobald Sie die Spielteile (Form und Farbe) zu Ihrer Zufriedenheit auf dem Spielbrett angeordnet haben, wagen Sie Ihren ersten Rateversuch.

Dazu bewegen Sie den Positionsanzeiger zum Kontrollfeld und drücken Y. Die Anzahl der Rateversuche wird unterderKontrollanzeige angegeben. Am oberen und rechten Rand des Spielbretts zeigt Ihnen der Computer, wiegut Sie geraten haben: Anzeige linker Spielbrettrand = Anzeigederrichtig geratenen Farben. Anzeige über dem Spielbrett = Anzeigederrichtig geratenen Formen. Wenn Sie die Position jedes Spielteils (Farbe und Form) richtig erraten haben, ist das Masterquiz gelöst. Jetzt können Sie Masterquiz noch einmal unter den gleichen Bedingungen spielen (Taste 4) oder neue Spiel-Bedingungen festlegen (FCTN BACK).

#### Spezielle Tastenfuntionen

4

Änderung von Form auf dem Spiel-<br>brett ohne Farbwechsel Taste 1 brett ohne Farbwechsel. Änderung von Farbe auf dem Spiel-<br>brett ohne Formenwechsel Taste 2 brett ohne Formenwechsel Rückkehr zum Formen und Farben-<br>wechsel Faste 3 wechsel Überprüfung vorangegangener Raterunde Rückwärts Tasten FCTN AID (SHIFT A) Von Anfang Tasten FCTN BACK<br>an (SHIFT 2) (SHIFT 2) Rückkehr zum aktuellen Tasten FCTN PROC'D<br>Spielstand (SHIFT) Spielstand Wahl eines vorangegangenen **Rateversuchs** zum aktuellen Tasten FCTN INS Spielstand (SHIFT (6) Aufzeigen Tasten FCTN BEGIN<br>der Lösung (SHIFTW) (SHIFTW)

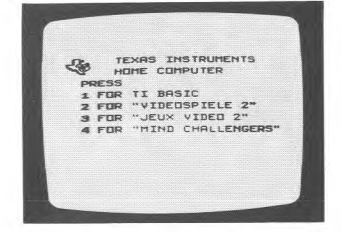

**D** Servez-vous de votre ordinateur familial pour exercer votre mémoire. Memory Match développe votre mémoire musicle.

Mind Grid fait appel à votre pouvoir de déduction logique et de combinaison.

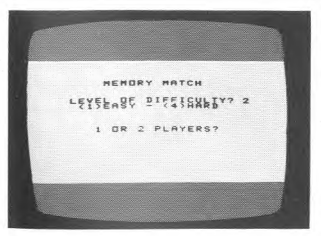

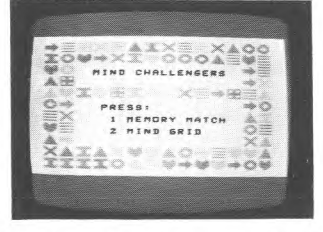

Introduisez le module, appuyez sur la touche 4, et vous ètes prêt à commencer. Sélectionnez votre jeu: 1 - Memory Match

- 2 Mind Grid
- 

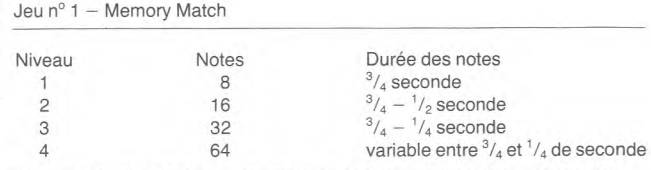

Jouez contre l'ordinateur = touche 1 ou contre un adversaire = touche 2

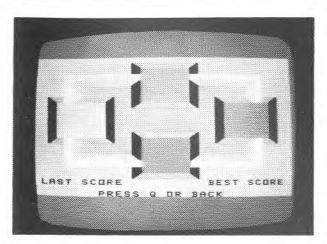

Pouvez-vous répéter les tonalités produites par l'ordinateur ou par votre adversaire dans le même ordre?

Une tonalité supplémentaire est ajoutée après chaque réponse correcte.

Touche E ( $\uparrow$ ); X ( $\downarrow$ ); S ( $\leftarrow$ ); D ( $\rightarrow$ ), ou les manettes de contrôle.

L'ordinateur rejoue la série de tonalités lorsqu'on appuie sur FCTN PROC'D.

Lorsque le jeu est terminé:-

- Appuyez sur Q pour rejouer, ou
- Appuyez sur FCTN et BACK pour un niveau différent.

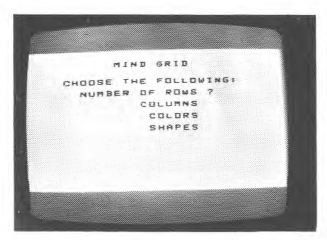

Essayez de trouver, avec un nombre minimum de tentatives, comment l'ordinateur a placé des formes et des couleurs sur la grille.

Déterminez les règles du jeu:  $\epsilon$ 

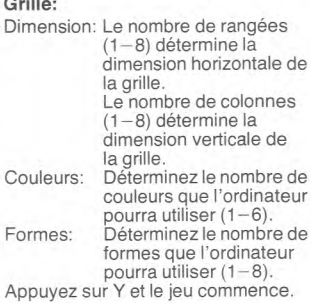

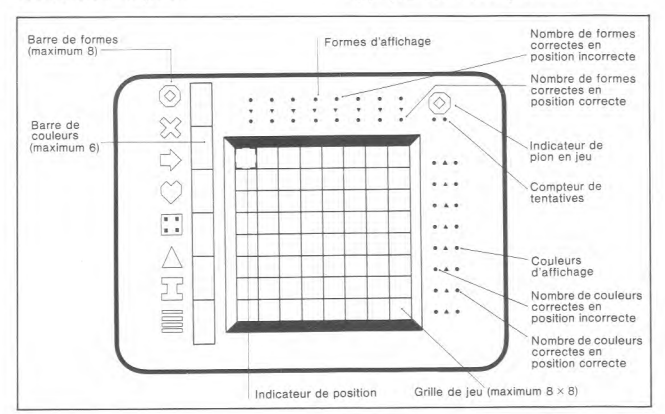

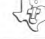

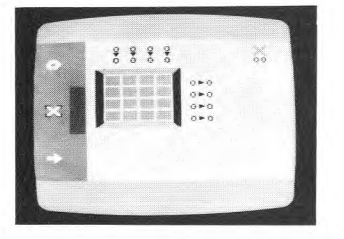

 $\Theta$ Au départ, avec mind grid, toutes les cases de la grille sont grises; derrière chaque case, l'ordinateur a caché une forme et une certaine couleur.

Placez les pions du jeu (formes et couleurs) sur les cases où vous pensez que l'ordinateur a caché les siens. Les pions du jeu sont placés sur les cases à l'aide du curseur (carré avec les coins noirs) qui est déplacé par les touches à flèches  $E(1)$ ,  $X(1)$ ,  $S(\leftarrow)$ ,  $D(\rightarrow)$ , ou à l'aide des manettes decontrôle. (Appuyez surlatouche Y, ou sur le bouton latéral des manettes). L'indicateur du pion en jeu montre le pion en cours de déplacement.

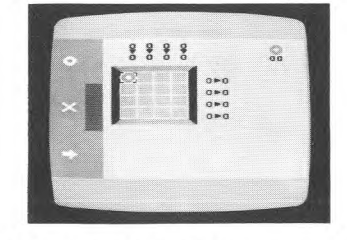

Modification du pion en jeu:

Le pion en jeu est modifié en déplaçant le curseur vers la forme/ couleur désirée et en appuyant sur Y. L'indicateur du pion en jeu montrera la nouvelle forme/couleur choisie.

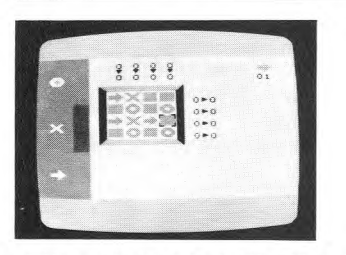

Lorsque vous avez placé vos pions (formes et couleurs) sur la grille, vous pouvez commencer à deviner. Déplacez le curseur vers l'indicateur du pion en jeu et appuyez sur la touche Y. Lenombredevos tentatives est affiché en dessous de l'indicateur du pion en jeu.

L'ordinateur vous donnera votre score en haut de la grille et sur la partie droite de l'écran.

Nombres affichés à droite = informations concernant les couleurs que vous avez devinées correctement. Nombres affichés en haut de la grille $=$ informations concernant les formes que vous avez devinées correctement.

Le jeu se termine lorsque vous avez trouvé la position de chaque pion (forme et couleur) sur la grille.

Vous pouvez maintenant rejouer avec les mêmes options (touche 4) ou choisir de nouvelles options (FCTN BACK).

#### Touches de fonction spéciales

Changement des formes sur la grille<br>sans changer les couleurs touche 1 sans changer les couleurs Changement des couleurs sur la grille sans changer les formes touche 2 Annulement des changements de<br>couleur et de forme touche 3 couleur et de forme

Revue des tentatives précédentes

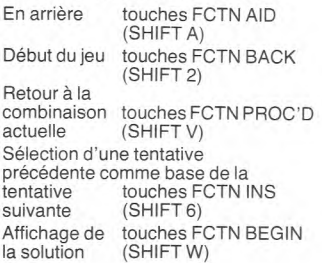

6

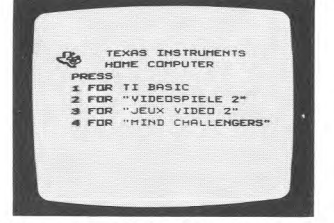

Convertite l'Home Computer in un apparecchio mnemonico.

Il Memory Match sviluppa la Vostra memoria musicale.

Il Mind Grid stimola deduzioni logiche ed il potere associativo.

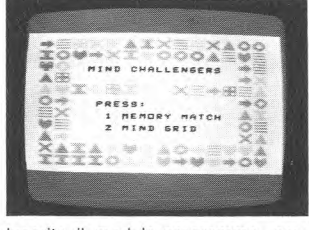

Inserite il modulo-programma, premete il tasto 4 ed inizia lo stimolante gioco istruttivo.

- Scegliete il gioco:
- $1 -$  Memory Match (Prova di memoria)
	-
- 2 Mind Grid (Reticolo mentale)

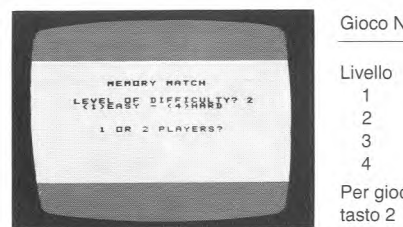

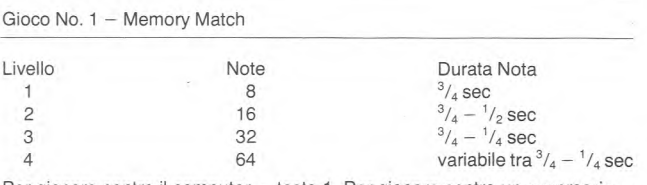

care contro il computer - tasto 1. Per giocare contro un avversario -

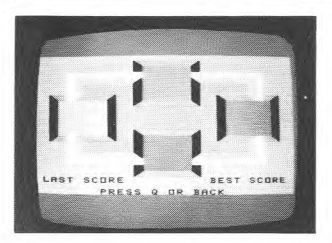

Potete ripetere nello stesso ordine le tonalità create dal computer o dal Vostro avversario?

Dopo ciascuna risposta corretta, viene aggiunta una tonalità.

Tasti E ( $\uparrow$ ); X ( $\downarrow$ ); S ( $\leftarrow$ ); D ( $\rightarrow$ ), comandi a distanza.

Premendo il tasto FCTN PROC'D il computer ripeterà la serie di tonalità. Quando il ciclo è finito:

PREMERE  $Q =$  nuovo ciclo PREMERE

 $FCTN$  BACK = cambio livello

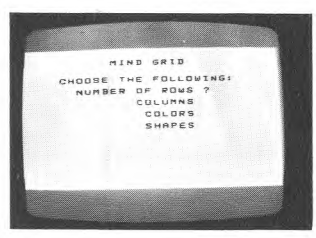

Cercate di trovare con il minor numero possibile di ipotesi, come il computer abbia collocato le forme ed i colori sul reticolo.

Determinare le regole del gioco.

#### Reticolo:

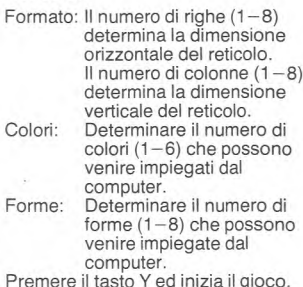

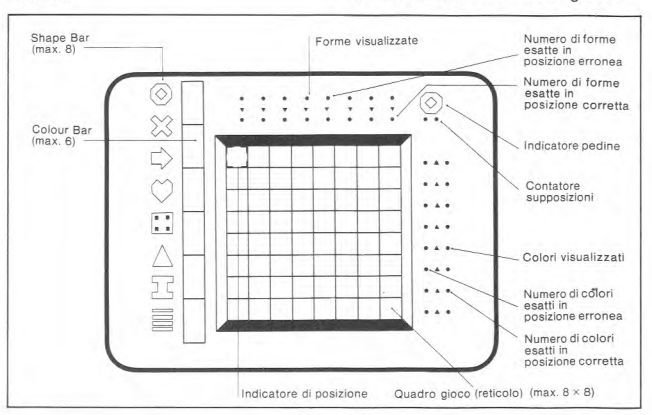

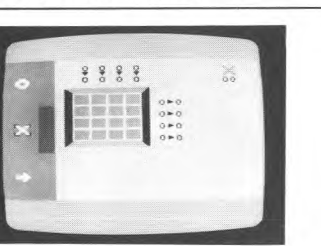

**Mind Challengers (emettitori pilota impulsi)** 

**MindGrid(reticolomentale)** 

**Hainizioil giocodelMindGrid. Tutti i riquadri sul quadro del gioco sono** grigi; dietro ciascun riquadro il com**puternasconde unaforma diuncerto colore.** 

Collocare le pedine (colori e forme) nei riquadri dove ritenete vi sarà il

disegno del computer.

Mediante il cursore (riquadro con **angoli neri), che viene spostato dai**  tasti direzionali B  $(\uparrow)$ , X  $(\downarrow)$ , S  $(\leftarrow)$ , **D(-p), dai comandiadistanza, potete**  collocare le pedine. (Premere il tasto **Yo il pulsante lateraledei comandi adistanza). L'indicatore della pedina indica il pezzo che può venir piazzato.** 

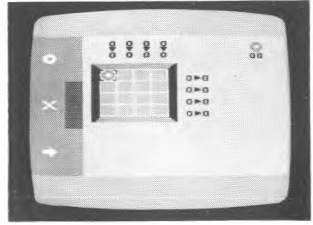

**Modifica dell'indicazione della pedina** 

**Sipuò modificare l'indicazione della pedina spostando il cursore sul colore**   $o$  sulla forma voluti e premendo il tasto Y.

**L'indicatore della pedina visualizzerà il nuovo colore/forma prescelti.** 

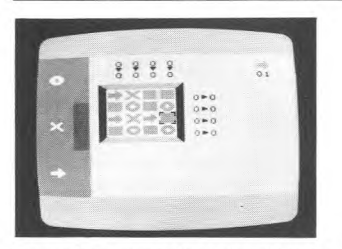

Una volta disposte le pedine (forme **e colori) sul reticolo formulate la prima supposizione.** 

**Spostate il cursore sull'indicatore**  della pedina e premere il tasto Y. Il **numerodelle supposizioni appareal**  di sotto dell'indicatore delle pedine. Sulla parte superiore del reticolo e

alla destra del quadro del gioco troverete il punteggio registrato dal com**puter.** 

**Numeri indicatialladestra = dati sui colori indivinati** 

**Numeri indicati sulla parte superiore**  del reticolo = dati sulle forme indo**vinate** 

Una volta indovinata l'ubicazione di **ogni pedina(forma ecolore),avrete**  risolto il Mind Grid.

**Aquesto punto potete giocare nuova**mente al Mind Grid con le stesse scelte (tasto 4) oppure con scelte **diverse(FCTN BACK).** 

#### **Funzioni particolaridei tasti**

Variazione delle forme sul quadro del **gioco senza cambiare i colori tasto1**  Variazione dei colori sul quadro del gioco senza cambiare le forme tasto 2 **Ritorno** al cambiamento di colori e forme tasto 3 **Esamedellesupposizioni precedenti**  In senso inverso tasti FCTN AID **(SHIFT A) Iniziodelgioco tasti FCTNBACK (SHIFT 2) Ritornoal tasti FCTN PROC'D disegno corrente(SHIFTV)**  Selezione delle supposizioni precedenti su cui basare la<br>supposizione tasti FCT **tasti FCTN INS**<br> **(SHIFT 6)** successiva **Indicazione tasti FCTNBEGIN**  della soluzione (SHIFT W)

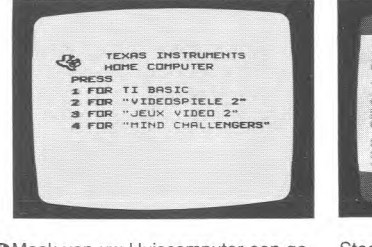

®Maak van uw Huiscomputer een geheugen trainer.

Memory Match schoolt uw muzikale geheugen. Mind Grid daagt uw logische deductie en combinatievermogen uit.

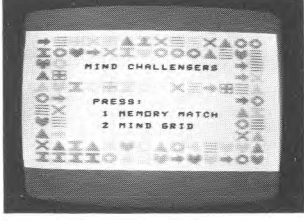

Steek de programma module erin, druk toets 4 in en het opwindende opvoedkundige spel begint. Kies uw spel:

- 1 Memory Match
- 2 Mind Grid

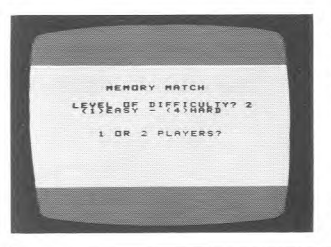

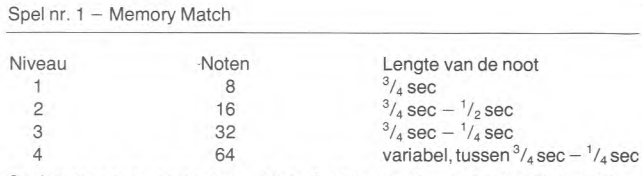

Spelen tegen de computer — toets 1 of spelen tegen een tegenstander toets 2

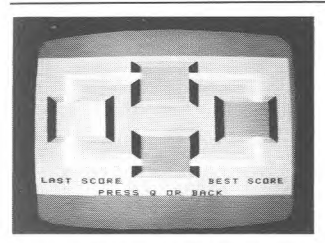

Kunt u de tonen gemaakt door de computer of uw tegenstander in dezelfde volgorde herhalen?

Na elk succesvol antwoord wordt een toon toegevoegd.

Toetsen E (1); X (1); S ( $\leftarrow$ ); D ( $\rightarrow$ ) of afstandsbediening.

Als gedrukt wordt op FCTN PROC'D speelt de computer de serie tonen opnieuw.

Als de ronde voorbij is:

Druk op  $Q =$  nieuwe ronde

FCTN BACK = een ander niveau

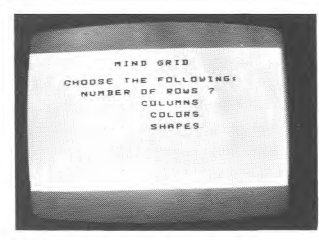

Probeer in zo min mogelijk keren als maar mogelijk is te raden, hoe de computer vormen en kleuren op het rasterwerk geplaatst heeft.

Bepaal de regels van het spel. **Rasterwerk**  Afmeting: Het aantal rijn (1-8) bepaalt de horizontale afmeting van het rasterwerk. Het aantal kolommen (1-8) bepaalt de verticale afmeting van het raster-

werk. Kleuren: Bepaal het aantal kleuren  $(1-6)$  dat de computer mag gebruiken. Vormen: Bepaal het aantal vormen  $(1-8)$  dat de computer

mag gebruiken.

Druk op Yen het spel begint.

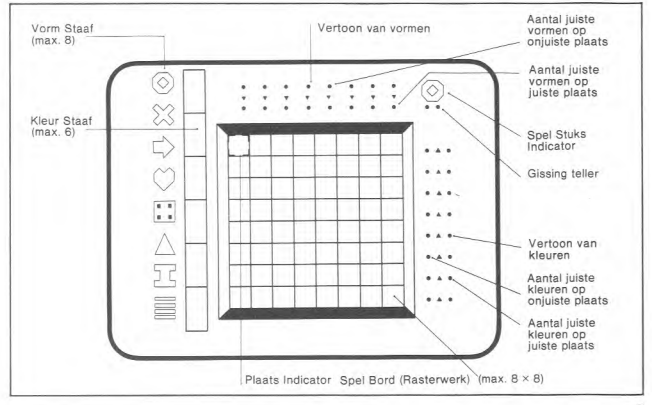

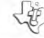

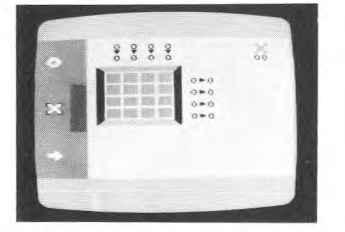

**PHet Mind Grid spel begint. Alle vier**kanten op het bord zijn grijs; achter elk vierkant verbergt de computer een vorm in een bepaalde kleur. Plaats de speelstukken (kleuren en vormen) op die vierkanten waar u verwacht dat het patroon van de computer zal zijn.

Met de aanwijzer (vierkant met zwarte hoeken), die bewogen wordt door de pijltoetsen E ( $\uparrow$ ), X ( $\downarrow$ ), S ( $\leftarrow$ ), D ( $\rightarrow$ ) of de afstandsbediening, kunt u de speelstukken plaatsen. (Druk op toets Y of zijknop van de afstandsbediening). De speelstuk indicator toont het stuk dat geplaatst kan worden.

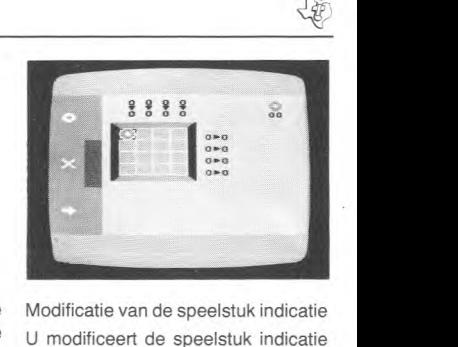

Modificatie van de speelstuk indicatie U modificeert de speelstuk indicatie door het bewegen van de wijzer naar de gewenste kleur/vorm en op Y te drukken.

De speelstuk indicator toont de nieuw gekozen kleur/vorm.

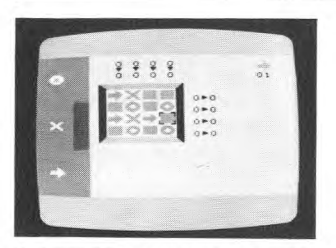

Nadat u de speelstukken hebt gerangschikt (vormen en kleuren) op het rasterwerk naar uw tevredenheid probeert u uw eerste keèr raden. Beweeg de wijzer naar de speelstuk indicator en druk de Y toets in. Het aantal van uw gissingen wordt getoond onder de speelstuk indicator.

Aan de bovenkant van het rasterwerk en aan de rechterkant van het speelbord geeft de computer u uw score. Getallen getoond aan de rechterkant

= informatie betreffende juist geraden kleuren

Getallen getoond aan de bovenkant van het rasterwerk = informatie betreffende juist geraden vormen

Als u de juiste plaats raad van elk speelstuk (vorm en kleur) hebt u de Mind Grid opgelost.

Nu kunt u het MindGrid spel opnieuw spelen met dezelfde mogelijkheden (toets 4) of nieuwe mogelijkheden kiezen (FCTN BACK).

#### Speciale functies van de toetsen

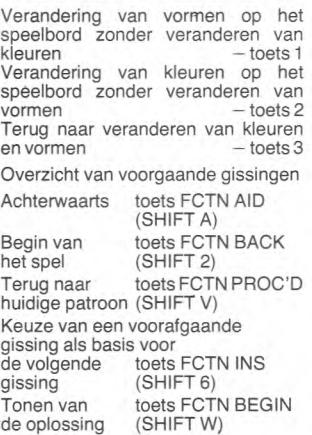

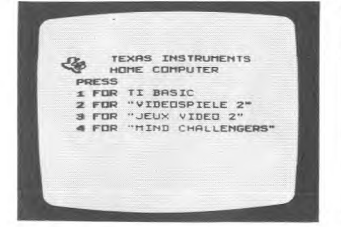

©Förvandla datorn till minnestränare. Memory Match övar musikminnet. Mind Grid utmanar din förmäga till logiska slutsatser samt din kombinationsförmäga.

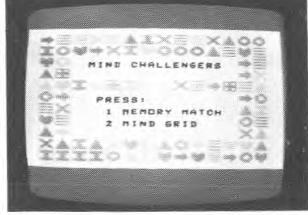

Skiut in programmodulen, tryck pä tangent 4, och det spännande utbildningsspelet kan börja. Välj spel:

- 1 Memory Match
- 2 Mind Grid

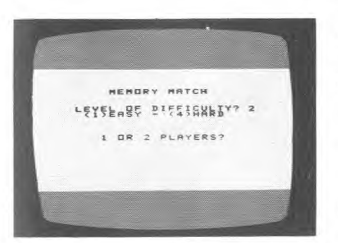

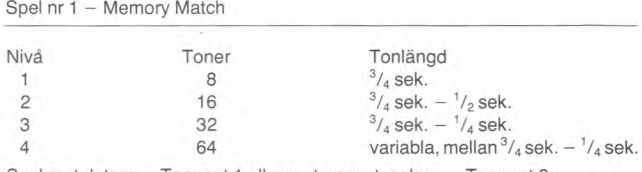

Spel mot datorn - Tangent 1 eller mot en motspelare - Tangent 2

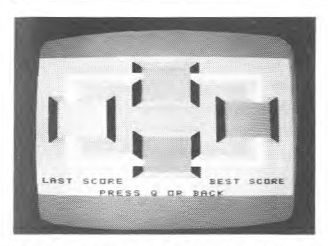

Kan du upprepa de toner som skapats av datorn eller motspelaren i samma ordningsföljd?

Efter varje framgängsrikt gensvar läggs en ton till.

Tangenter E( $\uparrow$ ); X( $\downarrow$ ); S( $\leftarrow$ ); D( $\rightarrow$ ), eller fjärrkontroller.

När du trycker ned FCTN PROC'D spelar datorn om tonserien.

När omgängen är slut:

Tryck på  $Q = ny$  omgång

FCTN BACK = en annan nivä

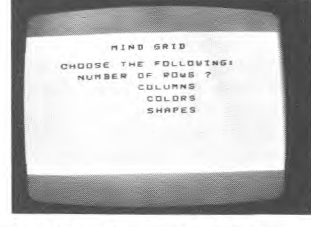

Försök ta reda pä, med sä fä gissningar som möjligt, hur datorn har placerat former och färger ä gallret.

Bestäm spelreglema.

#### **Galler:**

Storlek: Antal rader (1-8) avgör gallrets horisontella storlek. Antal spalter  $(1-8)$  avgör gallrets vertikala storlek.

\l

- Färger: Bestäm det antal färger  $(1-6)$  som datorn får använda.
- Former: Bestäm det antal former  $(1-8)$  som datorn får använda.

Tryck ned Y, och spelet kan börja.

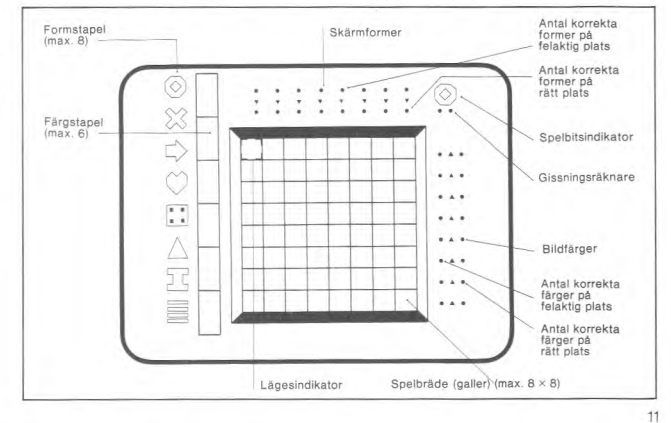

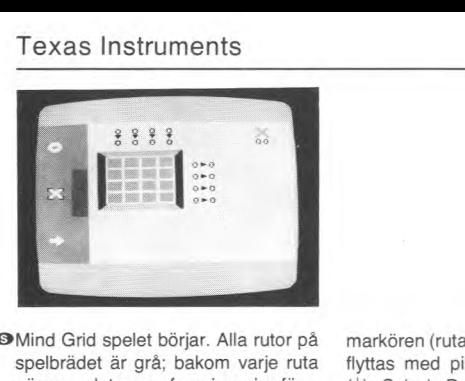

©Mind Grid spelet börjar. Allarutor pä spelbrädet är grå; bakom varje ruta gömmer datorn en formi en viss färg. Lägg spelbitarna (färger och former) pä de rutor där du tror aft datorns mönster finns.

Du kan förflytta spelbitarna med

markören (ruta med svarta hörn) som flyttas med piltangenterna E $(1)$ , X  $(l), S$  ( $\leftarrow$ ), D ( $\rightarrow$ ), eller fjärrkontrollerna. (Tryck på tangent Y eller fjärrkontrollemas sidknapp.) Spelbitsindikatorn visar den bit som kan placeras.

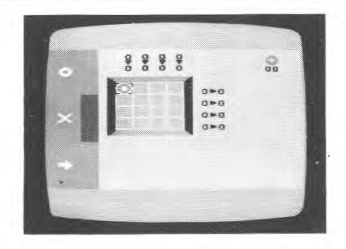

Modifiering av spelbitsindikering.

Du modifierar spelbitsindikeringen genom att flytta markören till önskad färg/form och pressa ned Y. Spelbitsindikatorn visar den nya valda färgen/formen.

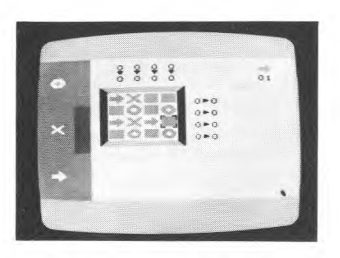

När du har ordnat spelbitama(former och färger) på gallret som du vill ha dem, kan du pröva på din första gissning.

Flytta markören till spelbitsindikatorn och tryck på Y tangenten.

Antalet gissningar visas nedanför

spelbitsindikatorn.

Upptill på gallret och till höger på spelbrädet anger datorn ditt poängtal. Siffror som visas till höger = information om rätt gissade färger. Siffror som visas upptill på gallret = information om rätt gissade former.

När du gissar rätt pä platsen för varje spelbit (form och färg) har du löst Mind Grid.

Nu kandu spelaMind Grid spelet igen med samma valmöjligheter (tangent 4) eller välja nya valmöjligheter (FCTN BACK).

Specialtangenter

Ändra former på spelbrädet utan att ändrafärger tangent1 Ändra färger på spelbrädet utan att<br>ändraformer tangent 2 ändra former Atervänd till former och färgändring tangent 3

Översikt över tidigare gissningar

Bakät tangenter FCTN AID (SHIFT A) Spelets tangenter FCTN BACK början (SHIFT 2) Återgång till nuvarande tangenter FCTN PROC'D<br>mönster (SHIFT V) (SHIFTV) Val av en tidigare gissning som grundval<br>för nästa ta tangenter FCTN INS gissning (SHIFT 6) Lösning tangenter FCTN BEGIN (SHIFTW)

Turn your Home Computer into a memory trainer. Memory Match schools your musical memory. Mind Grid challenges logical deduction and power of combination.

Machen Sie Ihren Home-Computer zum Gedächtnistrainer. Beim Tonquiz können Sie Ihr musikalisches Gedächtnis schulen. Beim Masterquiz fordert der Computer Ihr Gedächtnis, das logische Denken und die Kombinationsfähigkeit.

Servez-vous de votre ordinateur familial pour exercer votre mémoire. Memory Match développe votre mémoire musicle. MindGrid fait appel á votre pouvoir de déduction logique et decombinaison.

Convertite l'Home Computer in un apparecchio mnemonico. Il Memory Match sviluppa la Vostra memoria musicale. Il Mind Grid stimula deduzioni logiche ed il potere associativo.

Maak van uw Huiscomputer een geheugen trainer. Memory Match schoolt uw muzikale geheugen. MindGrid daagt uw logische deductie en combinatievermogen uit.

Förvandla datorn till minnestränare. Memory Match övar musikminnet. Mind Grid utmanar din förmåga till logiska slutsatser samt din kombinationsförmága.

TEXAS INSTRUMENTS

1103032-0000 1103032-0000